## **6º Jobs**

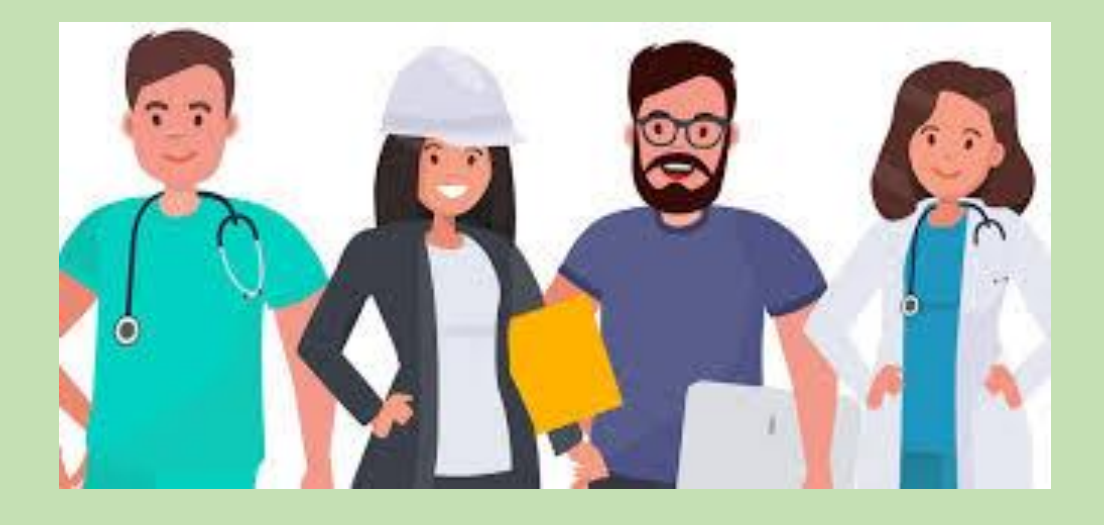

En este documento repasaremos las profesiones en inglés.

Para enviarme las fichas interactivas, pincha en *finish* y después escribe tu nombre, curso y materia (en este caso, inglés). Por último, pincha en *send* y ¡listo!

## **Fichas interactivas:**

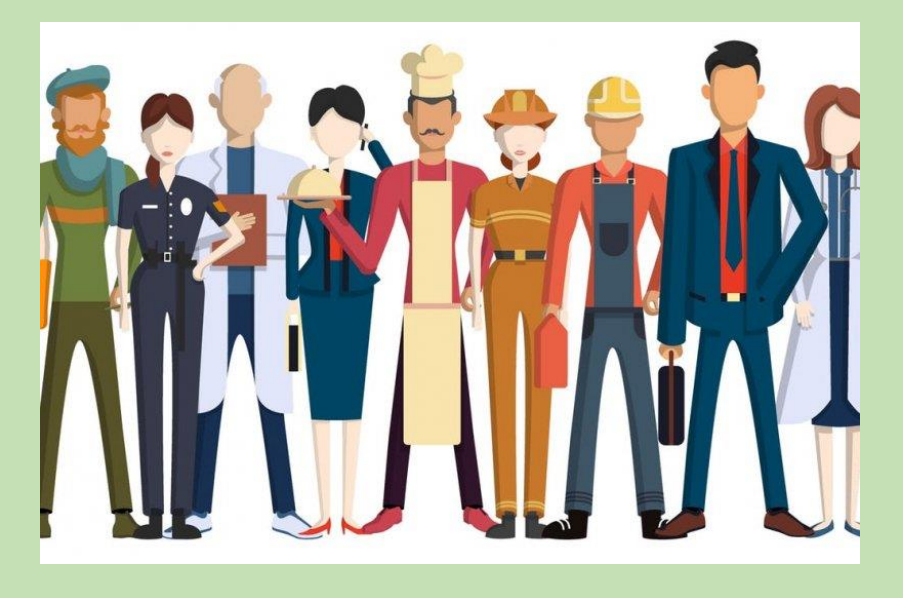

1. Elige la opción correcta:

[https://www.liveworksheets.com/c?a=s&t=7m3vl5s](https://www.liveworksheets.com/c?a=s&t=7m3vl5sdqe&l=lp&i=ufufxo&r=ck) dqe&l=lp&i=ufufxo&r=ck

2. Une cada profesión con su foto. Lee las definiciones y completa el crucigrama:

[https://www.liveworksheets.com/c?a=s&t=7m3vl5s](https://www.liveworksheets.com/c?a=s&t=7m3vl5sdqe&l=to&i=fxuzt&r=qi) dqe&l=to&i=fxuzt&r=qi

3. Une las frases con la profesión correcta. Ordena las preguntas y contesta:

[https://www.liveworksheets.com/c?a=s&t=7m3vl5s](https://www.liveworksheets.com/c?a=s&t=7m3vl5sdqe&l=lk&i=cctxnu&r=mq) dqe&l=lk&i=cctxnu&r=mq

4.Escucha y escribe la profesión. Escucha y elige verdadero o falso:

[https://www.liveworksheets.com/c?a=s&t=7m3vl5s](https://www.liveworksheets.com/c?a=s&t=7m3vl5sdqe&l=ts&i=unddnz&r=vt) dqe&l=ts&i=unddnz&r=vt

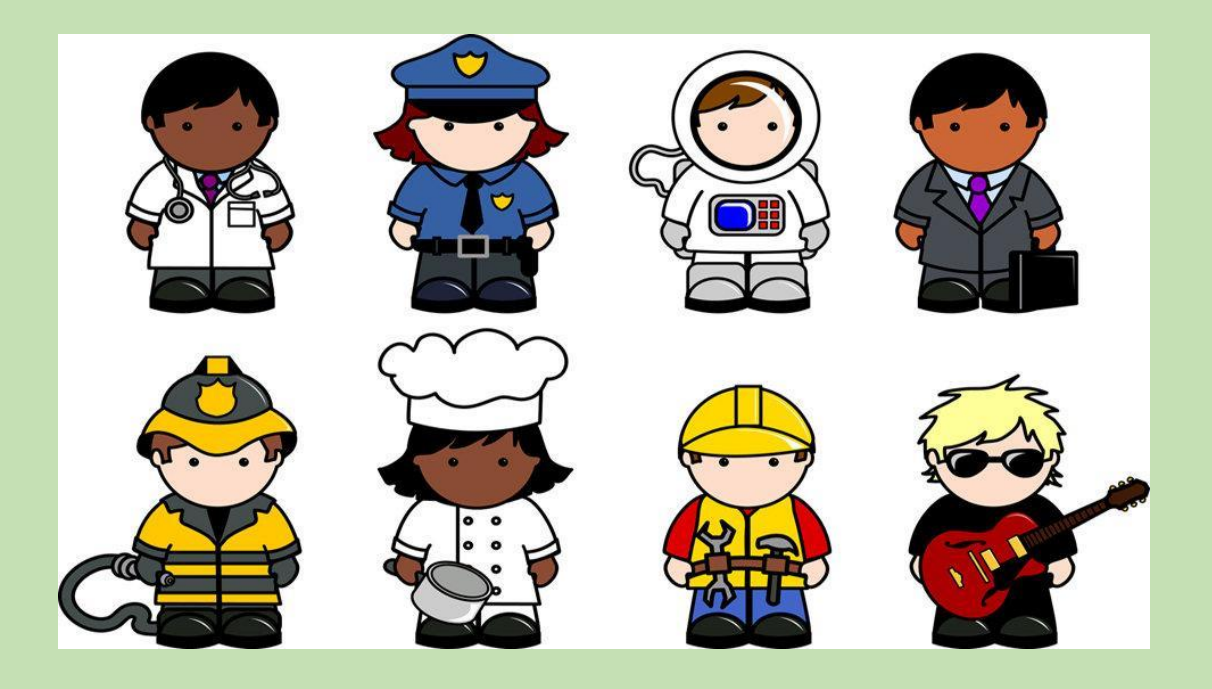

5. Completa las frases con las palabras del recuadro:

[https://www.liveworksheets.com/c?a=s&t=7m3vl5s](https://www.liveworksheets.com/c?a=s&t=7m3vl5sdqe&l=pj&i=duuuct&r=ey) dqe&l=pj&i=duuuct&r=ey

6. Une la profesión con su dibujo y con su definición:

[https://www.liveworksheets.com/c?a=s&t=7m3vl5s](https://www.liveworksheets.com/c?a=s&t=7m3vl5sdqe&l=xb&i=tzxfs&r=lf) dqe&l=xb&i=tzxfs&r=lf

7. Completa con las palabras de los recuadros. Mira el dibujo y contesta. Mira, lee y escribe:

[https://www.liveworksheets.com/c?a=s&t=7m3vl5s](https://www.liveworksheets.com/c?a=s&t=7m3vl5sdqe&l=oy&i=cocznc&r=ex) dqe&l=oy&i=cocznc&r=ex

## **Puedes consultar el diccionario en línea:**

[https://www.wordreference.com/es/translation.asp?tran](https://www.wordreference.com/es/translation.asp?tranword=a) word=a

**Envía tus dudas:** reforzate2020@gmail.com